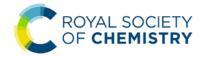

# Article Licensing System – Read & Publish

- 1. On acceptance of manuscript, authors get an email with a link to the licensing system.
- 2. The link takes them to a page with the details of the manuscript provided at submission. Please note that authors can't change their manuscript details here, they will be able to do that at proof correction process

| ET'S START                                             |                                                   |                                |                                     |
|--------------------------------------------------------|---------------------------------------------------|--------------------------------|-------------------------------------|
|                                                        |                                                   |                                |                                     |
| hese are the details th<br>o as part of the proof      |                                                   | submission. If you need to I   | make any changes you will be able t |
| ARTICLE DETAILS                                        | 5                                                 |                                |                                     |
|                                                        | opylacrylamide) modifi<br>ltivation and harvest o |                                | temperature-responsive<br>cells     |
| Journal                                                | Physical Chemistry (                              | Chemical Physics               |                                     |
| Manuscript ID                                          | C7CP02336G                                        |                                |                                     |
| Manuscript Type                                        | Paper                                             |                                |                                     |
|                                                        |                                                   |                                |                                     |
| AUTHORS                                                | Fmail                                             | Institution                    | Corresponding                       |
| AUTHORS<br>Full Name<br>Author A                       | Email<br>authora@inst.com                         | Institution                    | Corresponding<br>Yes                |
| Full Name                                              |                                                   |                                |                                     |
| Full Name<br>Author A                                  | authora@inst.com                                  | Institution 1                  | Yes                                 |
| Full Name<br>Author A                                  | authora@inst.com                                  | Institution 1                  | Yes                                 |
| Full Name<br>Author A<br>Author B                      | authora@inst.com<br>authorb@inst.com              | Institution 1<br>Institution 2 | Yes                                 |
| Full Name<br>Author A<br>Author B<br>FUNDERS<br>Funder | authora@inst.com                                  | Institution 1                  | Yes                                 |
| Full Name<br>Author A<br>Author B                      | authora@inst.com<br>authorb@inst.com              | Institution 1<br>Institution 2 | Yes                                 |
| Full Name<br>Author A<br>Author B<br>FUNDERS<br>Funder | authora@inst.com<br>authorb@inst.com              | Institution 1<br>Institution 2 | Yes                                 |
| Full Name<br>Author A<br>Author B<br>FUNDERS<br>Funder | authora@inst.com<br>authorb@inst.com              | Institution 1<br>Institution 2 | Yes                                 |

4. Author clicks Start now

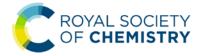

System automatically identifies the author as being from a Read & Publish institute based on the author email domain

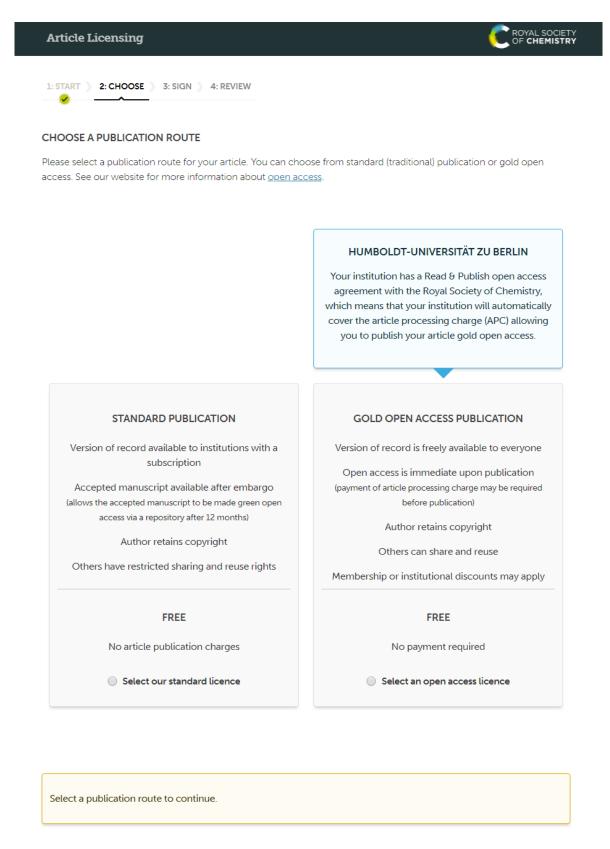

CONTINUE

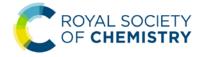

5. If the author selects standard publication instead of OA, they get a notification that they are not complying with their institute's preferred mode of publication.

| Select our standard licence                                                                                                    | Select an open access licence |  |  |  |
|----------------------------------------------------------------------------------------------------|-------------------------------|--|--|--|
| You have selected that you don't wish to comply with your institute's preferred mode of publication (provided at no additional cost to yourself through your institute's Read & Publish agreement with us). Please confirm that you wish to continue. |                               |  |  |  |
| Click the "Continue" button to sign your licence to publish                                                                                                    | h.                            |  |  |  |
| CONTINUE                                                                                                    |                               |  |  |  |

6. If the author selects Gold Open Access Publication, they are given an option of the two creative commons licenses

| GN YOUR LICENCE ONLINE                                                                                                    |                                                                                                    |
|----------------------------------------------------------------------------------------------------|----------------------------------------------------------------------------------------------------|
|                                                                                                    | tive Commons is a global non-profit organisation, offering free<br><u>Creative Commons website</u> . You may select the appropriate<br>te requirements or your personal choice.                                                               |
| CC BY<br>Creative Commons Attribution                                                                                                    | CC BY-NC<br>Creative Commons Attribution Non-Commercial                                                                                                    |
| Under this licence other users are free to:<br>• copy and redistribute the material<br>• reuse, adapt, and build upon the material<br><b>for any purpose, even commercially</b><br>The user must give appropriate credit to the original<br>copyright owner | Under this licence other users are free to:<br>• copy and redistribute the material<br>• reuse, adapt, and build upon the material<br><b>but not commercially</b><br>The user must give appropriate credit to the original<br>copyright owner |
| Select CC BY                                                                                                    | Select CC BY-NC                                                                                                    |
|                                                                                                    |                                                                                                    |

7. Once the author has selected a licence they will be able to view the full terms of the licence and tick to confirm that they accept these terms.

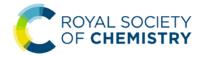

8. The author is then presented with a page to review and finish, this page highlights that the institution has covered the cost of OA publication under the Read & Publish agreement.

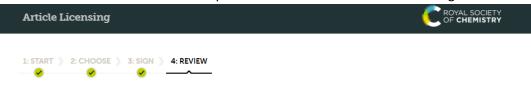

#### **REVIEW YOUR DETAILS**

Please check the details you have entered and ensure they are correct. If you need to make any changes to the article details you will be able to do so as part of the proof correction process.

### ARTICLE DETAILS

| Article title   | Poly(N-isopropylacrylamide) modified polydopamine as temperature-responsive surface for cultivation and harvest of mesenchymal stem cells |
|-----------------|----------------------------------------------------------------------------------------------------|
| Journal         | Physical Chemistry Chemical Physics                                                                                                    |
| Manuscript ID   | C7CP02336G                                                                                                    |
| Manuscript Type | Paper                                                                                                    |
| Authors         | Author A, Author B                                                                                                    |

### PUBLICATION ROUTE

Gold open access publication

### LICENCE

CC BY - Creative Commons Attribution

### PAYMENT OPTIONS

Paid by Read & Publish agreement - Humboldt-Universität zu Berlin

Your institution has a Read & Publish open access agreement with the Royal Society of Chemistry. The cost of the article processing charge (APC) has been paid by your institution.

Click the "Confirm and Finish" button to complete the article licensing process.

You will receive email confirmation of the details you have entered.

**CONFIRM AND FINISH** 

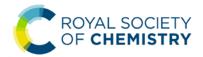

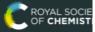

1: START ) 2: CHOOSE ) 3: SIGN ) 4: REVIEW

### ALL DONE!

Thank you for signing your licence to publish for your article.

If you have any questions please contact our Customer Services team.

# ARTICLE DETAILS

| Article title   | Poly(N-isopropylacrylamide) modified polydopamine as temperature-responsive<br>surface for cultivation and harvest of mesenchymal stem cells |
|-----------------|----------------------------------------------------------------------------------------------------|
| Journal         | Physical Chemistry Chemical Physics                                                                                                    |
| Manuscript ID   | C7CP02336G                                                                                                    |
| Manuscript Type | Paper                                                                                                    |
| Authors         | Mr Jun Zhang, Professor Ching-An Peng                                                                                                    |

### PUBLICATION ROUTE

Gold open access publication

## LICENCE

CC BY - Creative Commons Attribution

# PAYMENT DETAILS

Paid by Read & Publish agreement - Humboldt-Universität zu Berlin

Your institution has a Read & Publish open access agreement with the Royal Society of Chemistry. The cost of the article processing charge (APC) has been paid by your institution.

# Print this page